# BLACKWIDOW ULTIMATE

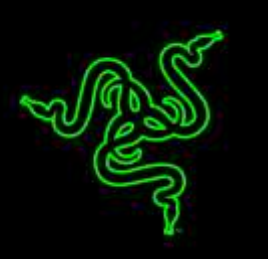

Razer BlackWidow Ultimate 2016 incorpora los galardonados interruptores mecánicos Razer™, diseñados desde la base para elevar la velocidad y la respuesta del teclado para juegos Razer BlackWidow más allá de las capacidades de la generación anterior de interruptores mecánicos.

Probados y validados por los principales atletas de eSports en algunos de los torneos más exigentes del mundo, los interruptores mecánicos de Razer presentan una distancia óptima de accionamiento y una tolerancia mejorada que generan comandos más veloces, comparados con los interruptores mecánicos estándar que se desarrollaron para la escritura tradicional hace más de una década.

Las teclas programables con retroiluminación individual para conseguir efectos lumínicos dinámicos permiten que los jugadores tomen el completo control del sistema de iluminación del teclado y consigan una experiencia de juego realmente personalizada.

## **ÍNDICE**

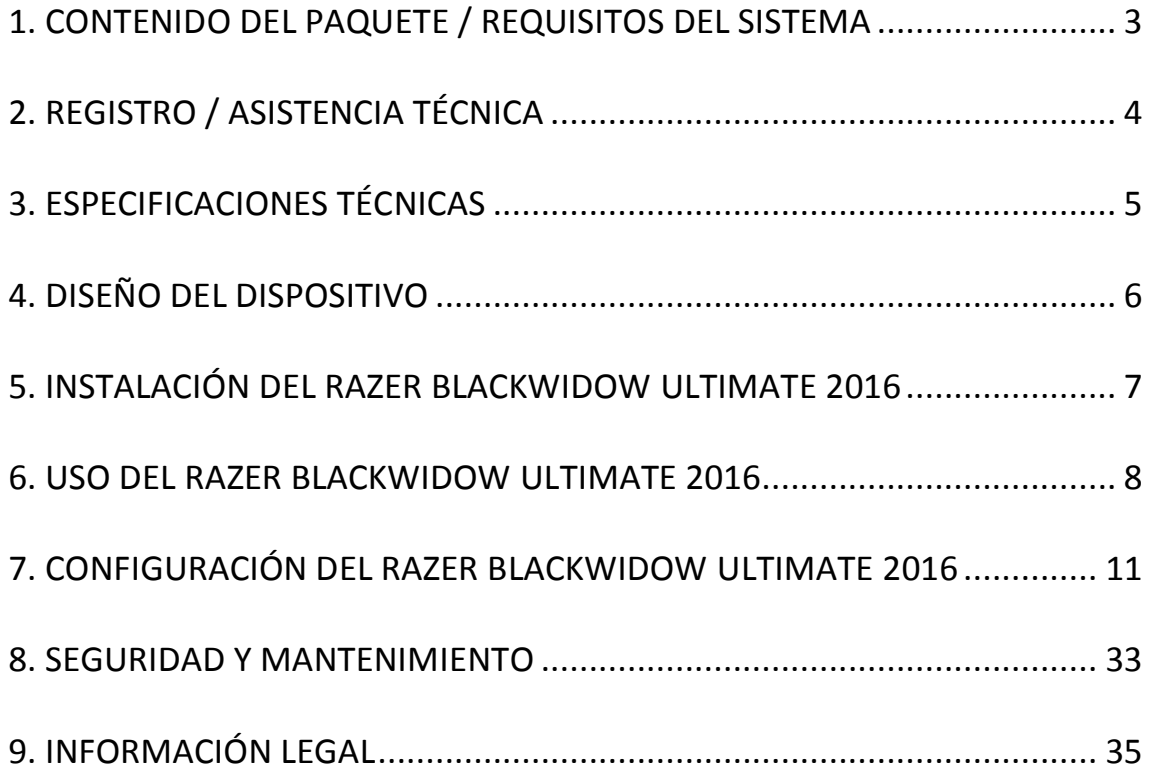

## <span id="page-2-0"></span>**1. CONTENIDO DEL PAQUETE / REQUISITOS DEL SISTEMA**

### *CONTENIDO DEL PAQUETE*

- Teclado diseñado para juegos Razer BlackWidow Ultimate 2016
- Guía con información importante del producto

### *REQUISITOS DEL SISTEMA*

- PC o Mac con un puerto USB libre
- Windows® 10 / Windows® 8 / Windows® 7 / Mac OS X (10.8-10.10)
- Conexión a Internet
- 200 MB de espacio libre en disco duro

## <span id="page-3-0"></span>**2. REGISTRO / ASISTENCIA TÉCNICA**

Registra ahora mismo una cuenta Razer Synapse para obtener información en tiempo real del estado de la garantía de tu producto. Para obtener más información sobre Razer Synapse y todas sus características, visita [www.razerzone.com/es-es/synapse.](http://www.razerzone.com/es-es/synapse)

Si ya eres usuario de Razer Synapse, registra tu producto haciendo clic en tu dirección de correo electrónico en la aplicación Synapse y selecciona Estado de la garantía en la lista desplegable.

Para registrar tu producto en línea, visita [www.razerzone.com/registration.](http://www.razerzone.com/registration) Recuerda que no podrás ver el estado de la garantía si te registras a través del sitio web.

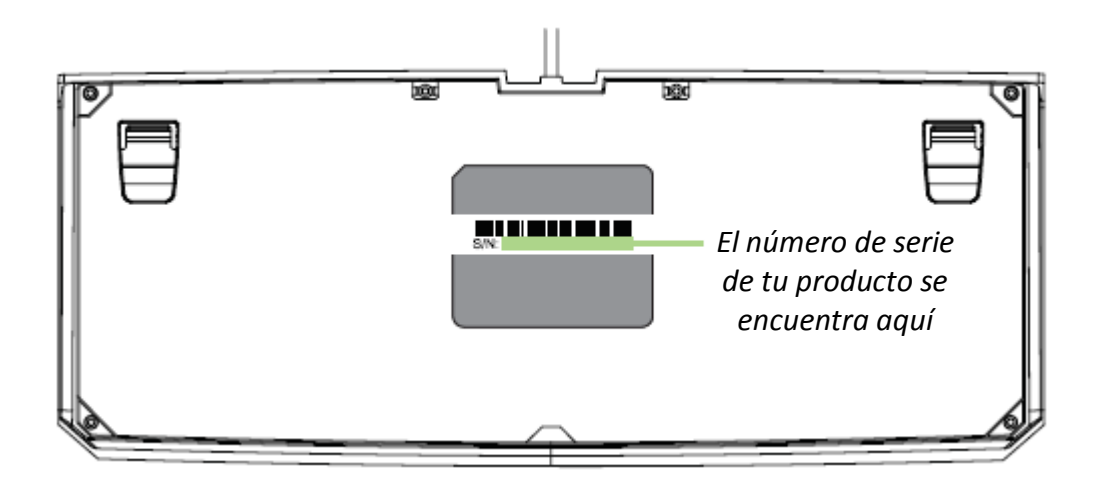

## *ASISTENCIA TÉCNICA*

Obtendrás:

- 1 año de garantía limitada del fabricante
- Acceso a manuales y asistencia técnica gratuita en línea en [www.razersupport.com.](http://www.razersupport.com/)

## <span id="page-4-0"></span>**3. ESPECIFICACIONES TÉCNICAS**

### *ESPECIFICACIONES TÉCNICAS*

- Interruptores mecánicos Razer™ con fuerza de accionamiento de 50 g
- Vida útil: 60 millones de pulsaciones
- Teclas con retroiluminación individual y efectos lumínicos dinámicos
- Preparado para Razer Synapse
- Capacidad anti-ghosting que permite presionar simultáneamente hasta 10 teclas
- Teclas totalmente programables con grabación simultánea de macros
- Opción de modo juego
- Puerto de micrófono + auriculares
- Puerto USB pass-through
- Ultrapolling de 1000 Hz
- Cable de fibra trenzada

### *TAMAÑO Y PESO APROXIMADOS:*

- Anchura 452 mm / 17.80" Altura 171 mm / 6.74" Profundidad 20 mm / 0.79"
- Peso 1380 g / 3.04 lbs

## <span id="page-5-0"></span>**4. DISEÑO DEL DISPOSITIVO**

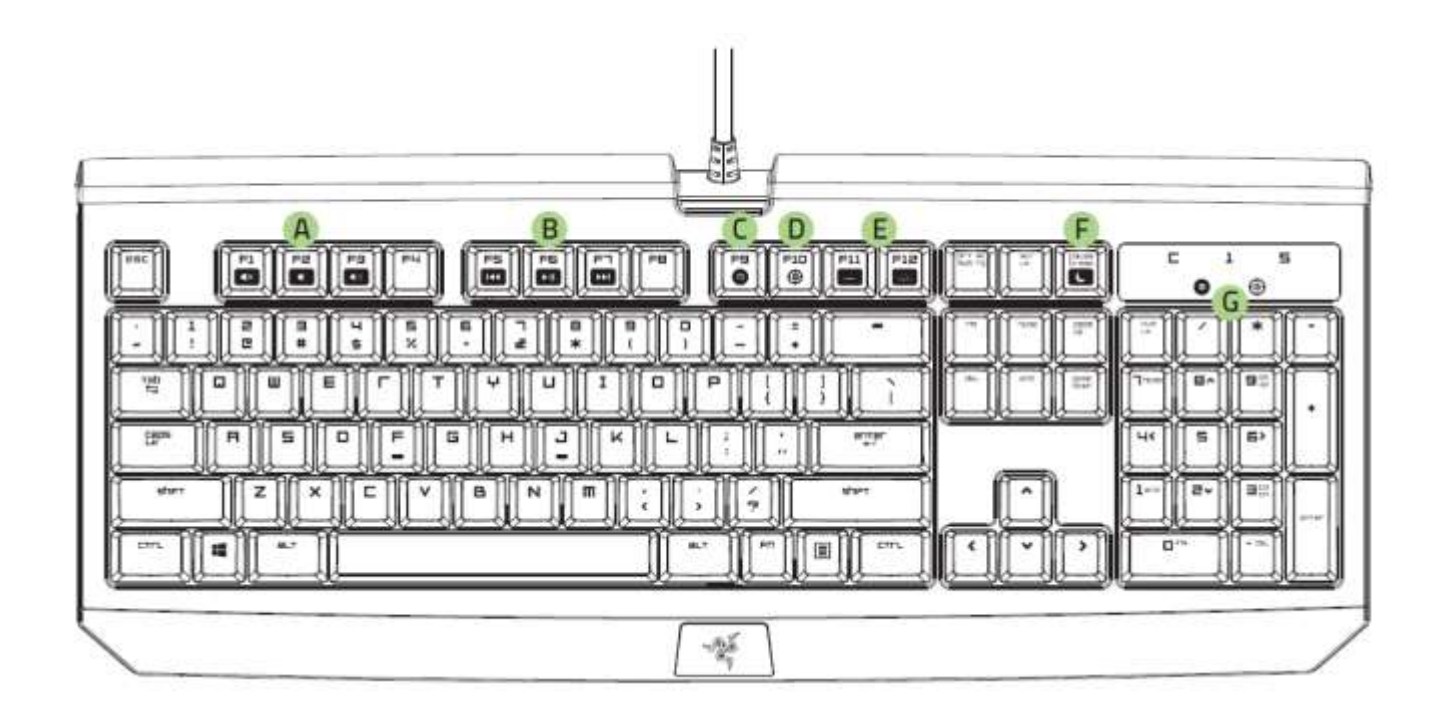

- A. Teclas de control del volumen
- B. Teclas multimedia
- C. Tecla de grabación de macros mientras juegas
- D. Tecla modo de juego
- E. Teclas de control LED
- F. Tecla de modo de inactividad
- G. Indicadores LED
- H. Salida de auriculares + Entradas de micrófono
- I. Puerto USB de traspaso

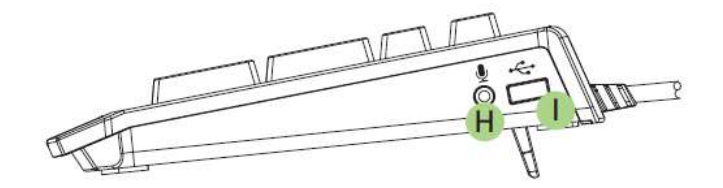

## <span id="page-6-0"></span>**5. INSTALACIÓN DEL RAZER BLACKWIDOW ULTIMATE 2016**

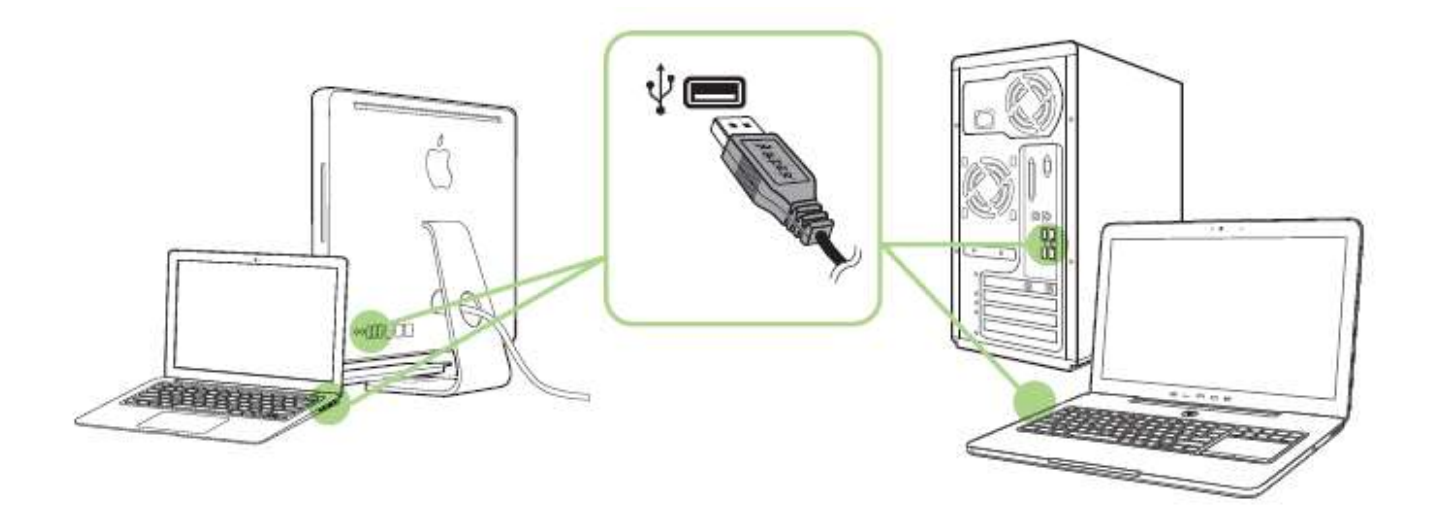

Paso 1: Conecta el dispositivo Razer al puerto USB de tu ordenador.

Paso 2: Instala Razer Synapse cuando se te indique\* o descarga el instalador desde [www.razerzone.com/es-es/synapse](http://www.razerzone.com/es-es/synapse) .

Paso 3: Crea un Razer ID o accede a Synapse con tu actual Razer ID.

\*Aplicable a Windows 8 o posterior.

*Nota: De forma predeterminada, Razer BlackWidow Ultimate 2016 está configurado con el efecto Respiración. Para personalizar la iluminación, instala Razer Synapse.*

## <span id="page-7-0"></span>**6. USO DEL RAZER BLACKWIDOW ULTIMATE 2016**

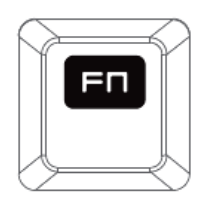

Pulsa la tecla *"FN"* junto con las teclas de función para activar las funciones secundarias. No obstante, en Mac OS X no es necesario presionar la tecla "FN" para activar las funciones secundarias; primero tendrás que instalar Synapse para poder usar estas características secundarias.

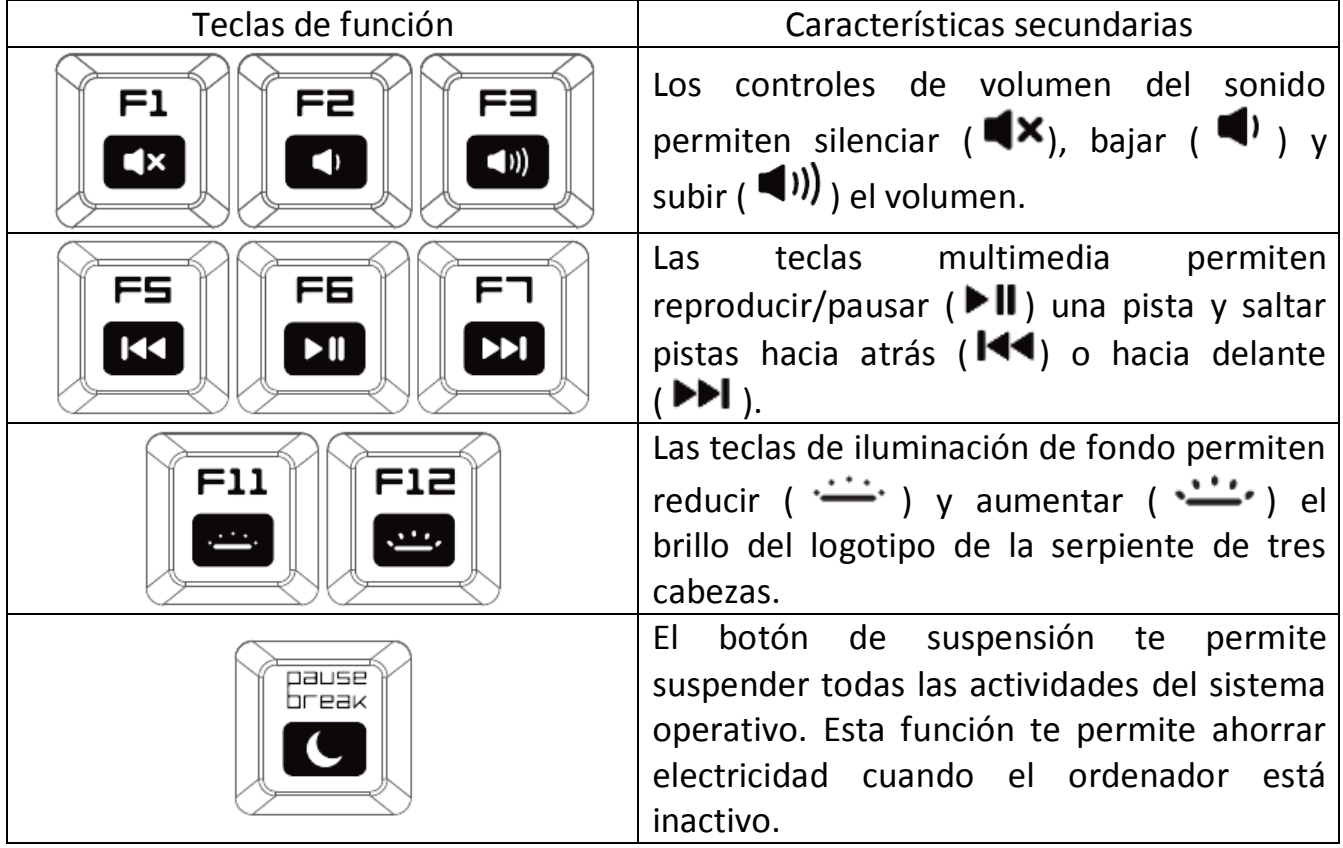

### *GRABACIÓN DE MACRO ON-THE-FLY (PC)*

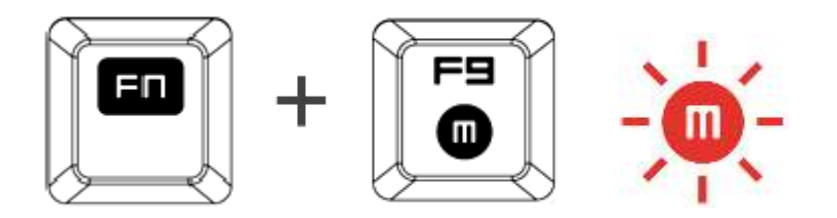

Sigue estos pasos para crear una grabación de macro sobre la marcha:

- 1. Pulsa la combinación de teclas para comenzar la grabación.
- 2. El indicador de grabación de macro se iluminará para indicar que el dispositivo está listo para grabar.
- 3. Pulsa las teclas que deseas grabar.
- 4. Pulsa FN + F9 para detener la grabación o la tecla ESC para cancelar la grabación. El indicador de grabación de macro comenzará a parpadear para indicar que el dispositivo ha dejado de grabar y está listo para guardar la macro.
- 5. Pulsa la tecla donde prefieras guardar la macro.

### *MODO JUEGO (PC)*

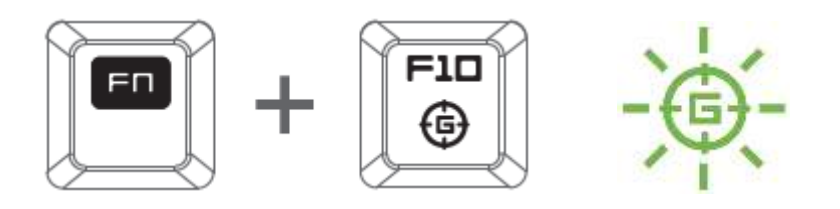

El modo Juego deshabilita la función de la *tecla Windows* para evitar su uso accidental. Además, puedes maximizar el efecto de Anti-Ghosting mediante la activación de la función del modo Juego. También puedes optar por deshabilitar las funciones de Alt + Tab y Alt + F4 mediante el uso de la pestaña Modo Juego, en Razer Synapse. Se iluminará un indicador cuando el modo Juego esté activo.

### *GRABACIÓN DE MACRO ON-THE-FLY (MAC)*

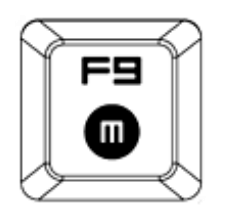

Sigue estos pasos para crear una grabación de macro sobre la marcha:

- 1. Pulsa la combinación de teclas para comenzar la grabación.
- 2. El indicador de grabación de macros se iluminará para indicar que el dispositivo está listo para grabar.
- 3. Pulsa las teclas que deseas grabar.
- 4. Pulsa la tecla Macro para detener la grabación o la tecla ESC para cancelar la grabación. El indicador de grabación de macro comenzará a parpadear para indicar que el dispositivo ha dejado de grabar y está listo para guardar la macro.
- 5. Pulsa la tecla donde prefieras guardar la macro.

### *MODO JUEGO (MAC)*

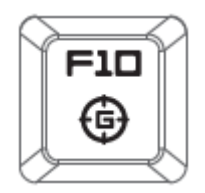

La activación del modo Juego permite cambiar entre las teclas multimedia y las teclas de función para la función principal. Se iluminará un indicador cuando el modo Juego esté activado (ON). Para desactivar el modo Juego, presiona la tecla de modo Juego.

## <span id="page-10-0"></span>**7. CONFIGURACIÓN DEL RAZER BLACKWIDOW ULTIMATE 2016**

*Exención de responsabilidad: Las funciones descritas aquí requieren que inicies la sesión en Razer Synapse.Estas funciones también están sujetas a cambios según la versión actual de software y de tu sistema operativo.*

### *PESTAÑA TECLADO*

La pestaña Teclado es la pestaña predeterminada después de la instalación de Razer Synapse. Esta pestaña permite personalizar los perfiles y las asignaciones de teclas de tu dispositivo.

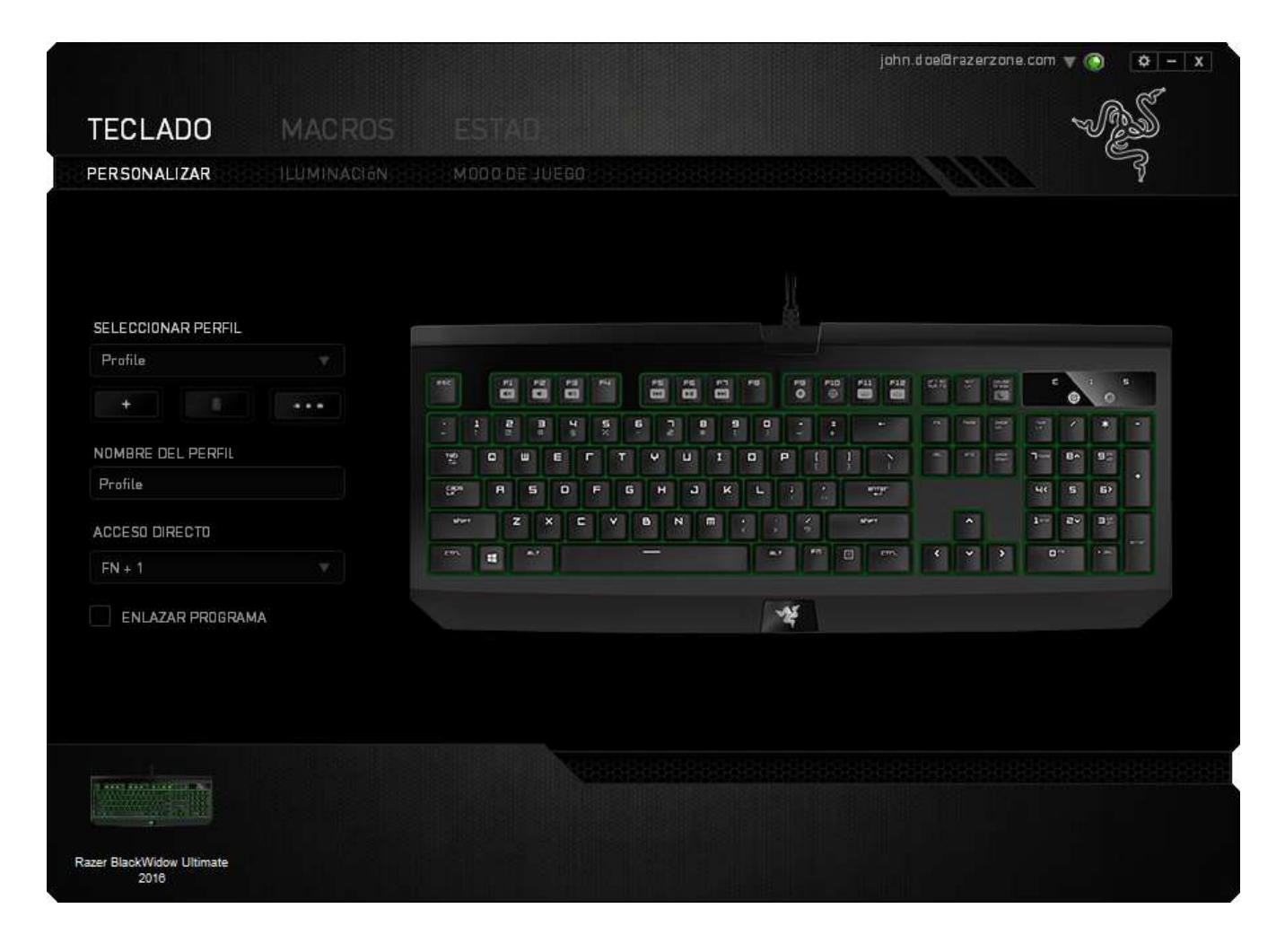

### *Perfil*

Un perfil es un práctico método para organizar todos tus ajustes personales; puedes tener un número infinito de perfiles a tu disposición. Cualquier cambio que se haga en cada una de las pestañas se guardará automáticamente en el perfil actual y se almacenará en los servidores en la nube.

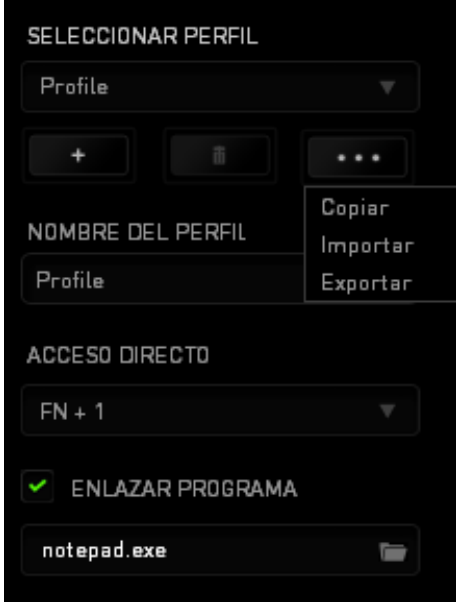

Para crear un nuevo perfil, haz clic en el botón **o elimina el perfil actual** haciendo clic en el botón **de la partida de la contacta de la contacta de la contacta de la contacta de la conta** Exportar perfiles. El nombre predeterminado de tu perfil actual es "Perfil". No obstante, puedes cambiar este nombre escribiendo en el campo de texto que se encuentra debajo de NOMBRE DEL PERFIL.

Cada perfil se puede definir en FN + 0 - 9 con el cuadro desplegable (*MÉTODO ABREVIADO*) para cambiar de perfil rápidamente. Cada perfil se puede configurar para que se active automáticamente cuando se ejecute un programa o aplicación. Esto se hace a través de la opción ENLAZAR PROGRAMA.

### *Pestaña Personalizar*

La pestaña Personalizar es el lugar donde puedes modificar las funciones básicas de tu dispositivo (por ejemplo, las asignaciones de teclas) para que se adapten a tus necesidades de juego. Los cambios que se hagan en esta pestaña se guardan automáticamente en tu perfil actual.

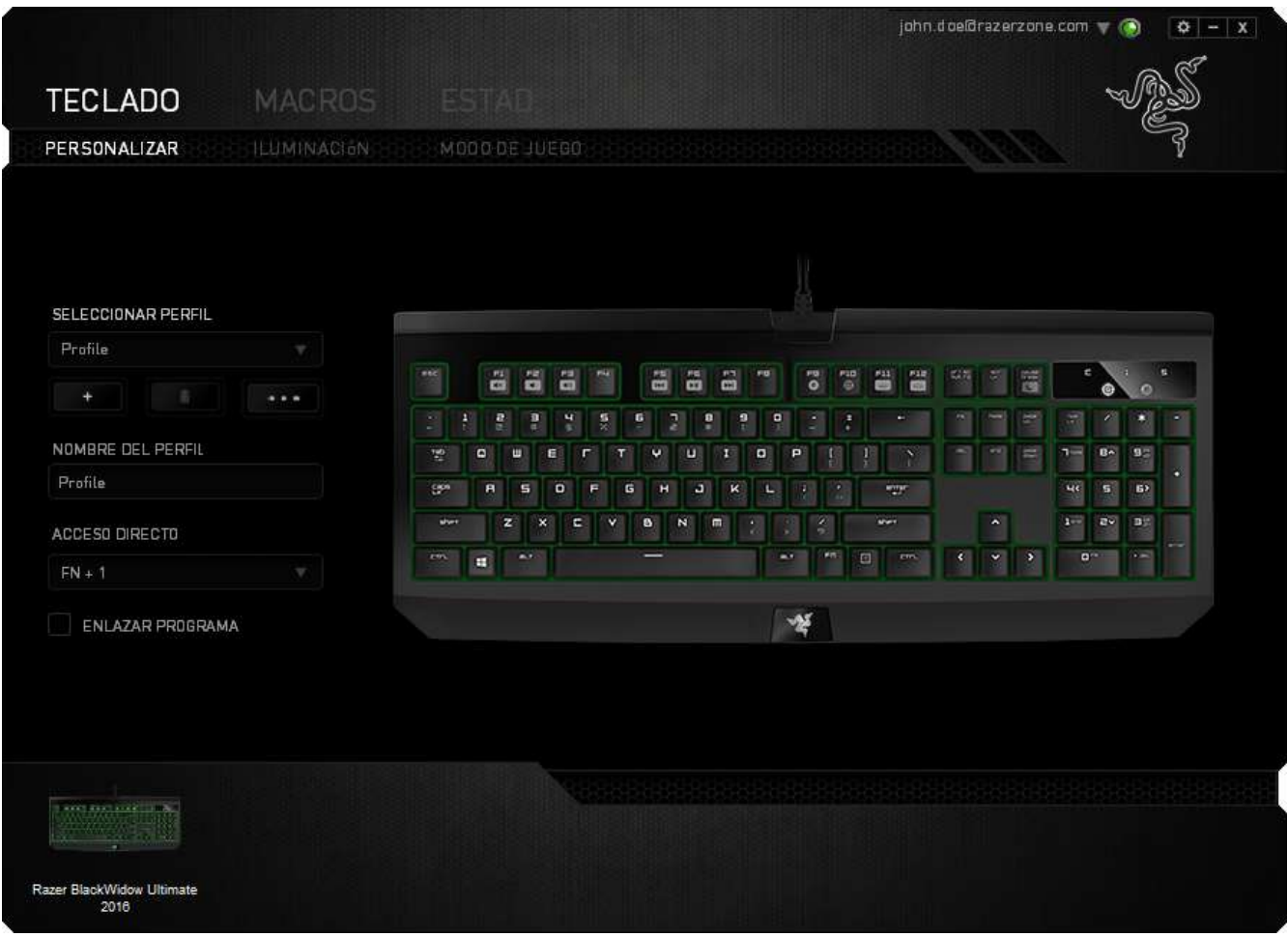

### *Menú De Asignación De Teclas*

Inicialmente, cada tecla está definida a la opción *PREDETERMINADO*. Sin embargo, puedes cambiar la función de estas teclas pulsando el botón que desees para acceder al menú desplegable principal.

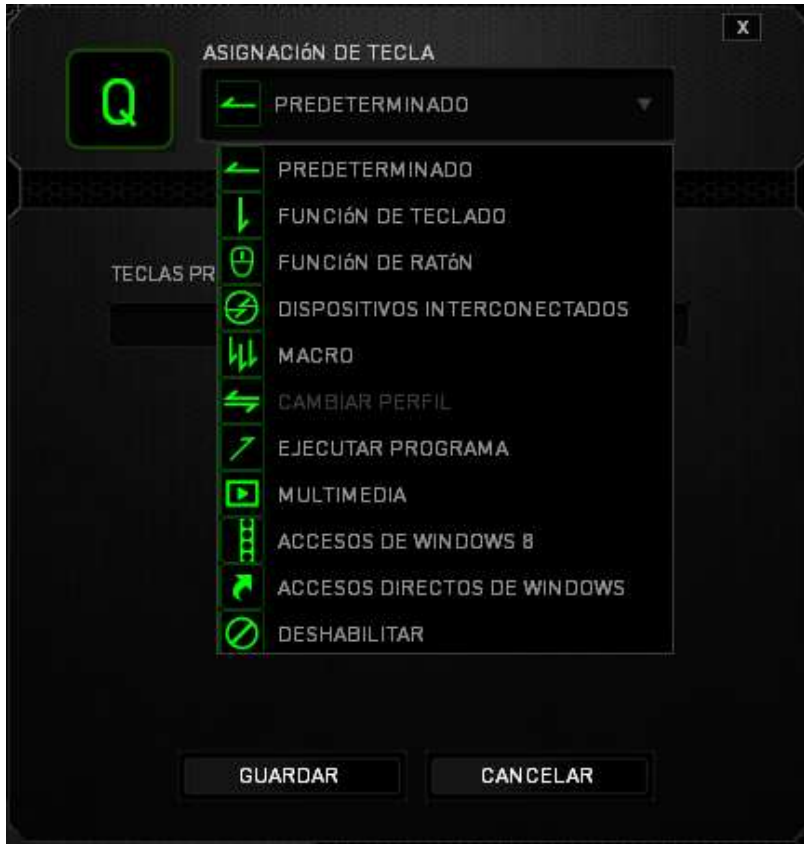

A continuación se enumeran las opciones de personalización y su descripción.

## **Predeterminado**

Esta opción te permite restablecer la función original de la tecla. Para elegir la opción PREDETERMINADO, solo tienes que seleccionarla del menú de asignación de teclas.

## **Función de teclado**

Esta opción permite cambiar la función de cualquier tecla por otra. Para elegir una función del teclado, selecciona FUNCIÓN DE TECLADO del menú desplegable principal e introduce la tecla que deseas utilizar en el campo siguiente. Es posible que también quieras incluir teclas modificadoras como Ctrl, Mayús, Alt o cualquiera de esas combinaciones.

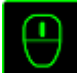

### **Función de ratón**

Esta opción permite cambiar la función de cualquier tecla por una función del ratón. Para elegir una función del ratón, selecciona (FUNCIÓN DE RATÓN) del menú desplegable principal y aparecerá el submenú (ASIGNAR BOTÓN).

A continuación se indican las funciones que puedes elegir en el submenú Assign Button (Asignar botón):

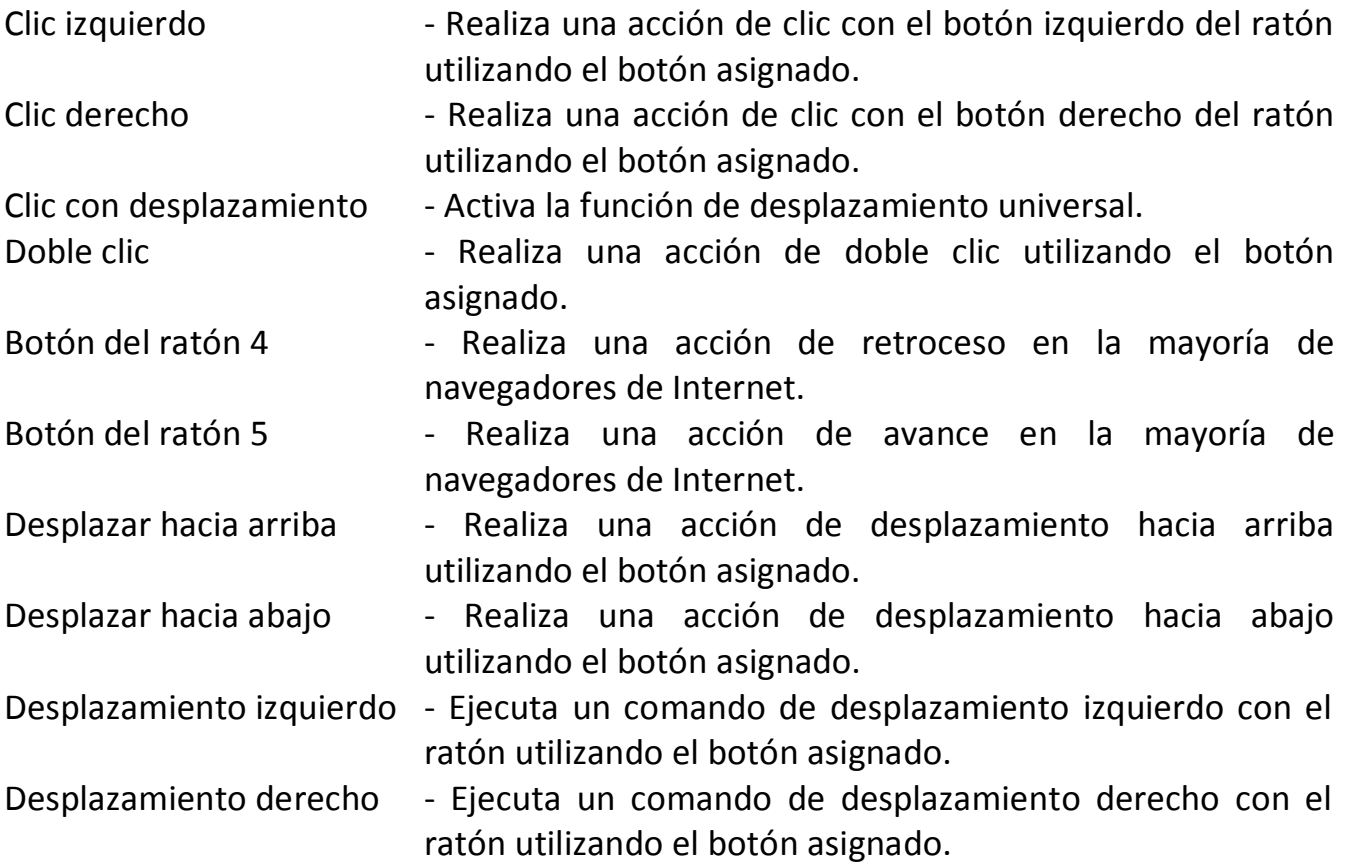

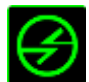

### **Dispositivos interconectados**

Dispositivos interconectados te permite cambiar las funciones de otros dispositivos habilitados para Razer Synapse. Algunas de estas funciones son específicas de un dispositivo como, por ejemplo, usar el teclado de juego Razer para cambiar el grado de sensibilidad del ratón de juegos Razer. Cuando se selecciona Dispositivos interconectados en el menú Asignación de botón, aparecerá un submenú.

DISPOSITIVO PARA UNIR permite elegir el dispositivo Razer actualmente conectado que se puede unir, en tanto que FUNCIÓN permite seleccionar la función que se quiere usar en el dispositivo unido.

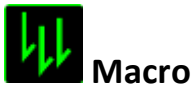

Una macro es una secuencia grabada de pulsaciones de teclas y botones que se ejecuta en un orden preciso. Si configuras un botón como macro, puedes ejecutar cómodamente una cadena de comandos. Si seleccionas esta opción en el menú desplegable, aparecerá un submenú que te permitirá elegir el un comando de macro que hayas grabado previamente. Consulta la **FICHA MACROS** para obtener más información sobre la creación de comandos de macro.

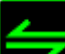

### **Cambiar perfil**

Switch Profile (Cambiar perfil) permite cambiar de perfil sobre la marcha y cargar inmediatamente todos los ajustes preconfigurados. Si seleccionas "Profile" (Perfil) en el menú desplegable, aparecerá un submenú que te permitirá elegir el perfil que desees. Cuando cambies de perfil aparecerá automáticamente una visualización en pantalla.

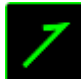

## **Ejecutar programa**

El comando para ejecutar programas (Launch Program) permite ejecutar un programa o sitio web usando la tecla asignada. Cuando selecciones Launch Program en el menú de asignación de teclas, aparecerán dos opciones que te permitirán buscar el programa específico que quieres abrir o escribir la dirección del sitio web que quieres visitar.

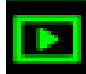

### **Multimedia**

Esta opción te permite incorporar controles de reproducción multimedia a tu dispositivo. Cuando selecciones la función Multimedia, aparecerá un submenú. A continuación se enumeran los controles de reproducción multimedia que hay en el submenú:

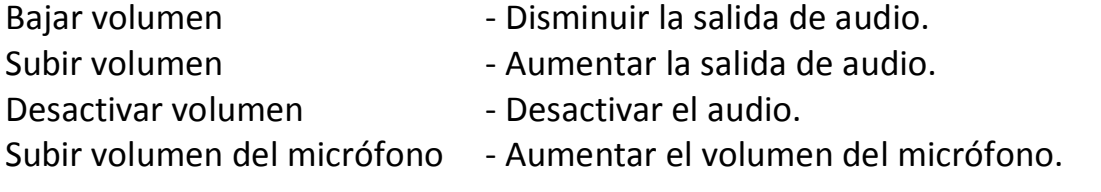

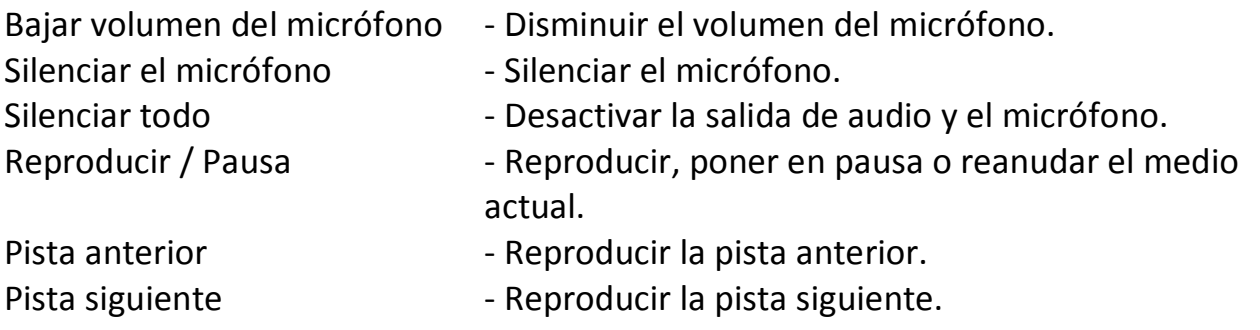

## **Accesos de Windows 8**

Esta opción te permite asignar la tecla a un comando de acceso directo del sistema operativo. Puedes encontrar más información aquí:

<http://windows.microsoft.com/es-es/windows-8/getting-around-tutorial>

## **Accesos directos de Windows**

Esta opción te permite asignar la tecla a un comando de acceso directo del sistema operativo. Puedes encontrar más información aquí: <http://support.microsoft.com/kb/126449/es>

## **Accesos directos**

Esta opción permite asignar la tecla a un comando de acceso directo del sistema operativo. Para obtener más información, visita:<http://support.apple.com/kb/ht1343>

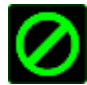

## **Deshabilitar**

Esta opción desactiva la tecla asignado. Usa Desactivar cuando no necesites un la tecla o si hay un la tecla en particular que afecta al juego.

### *Ficha Iluminación*

Con la ficha Iluminación podrás ajustar la iluminación del logotipo con el control deslizante BRILLO.

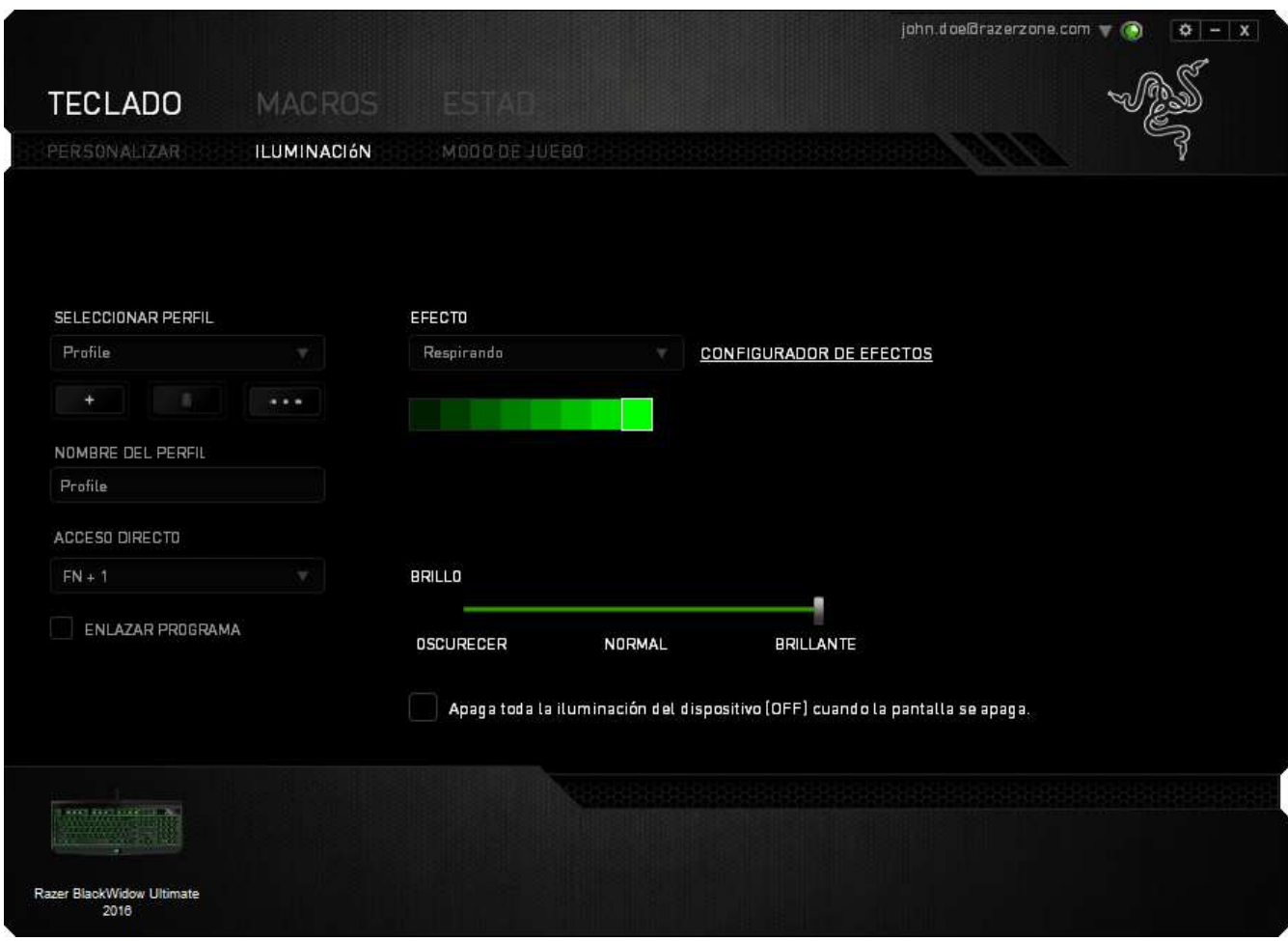

### **Efectos de iluminación precargados**

Se puede seleccionar un número de efectos de iluminación precargados y aplicarlos a la iluminación de teclado de forma general, por ejemplo, iluminación estática, respiración, etc. Selecciona el efecto que deseas y sus correspondientes propiedades en el área inferior de esta pestaña.

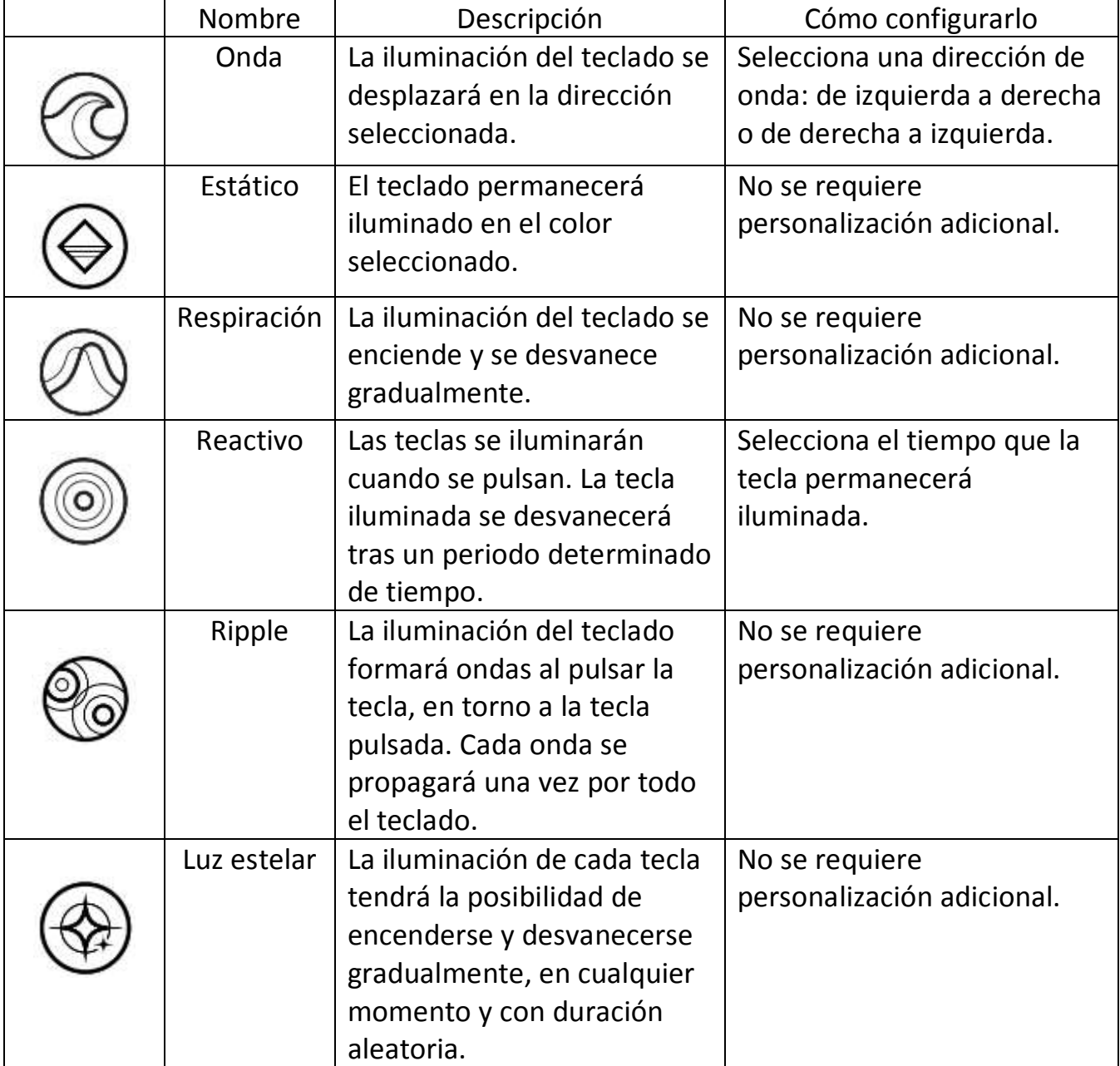

### **Efectos básicos de iluminación**

### *Ficha De Modo De Juego (PC)*

La ficha de modo de juego te ayudará a evitar pulsar otras teclas por accidente. En función de tu configuración, puedes desactivar la tecla Windows, Alt + Tab y Alt + F4. Además, puedes maximizar el efecto de anti interferencia activando la función de modo de juego. Se iluminará un indicador cuando la función esté ENCENDIDA.

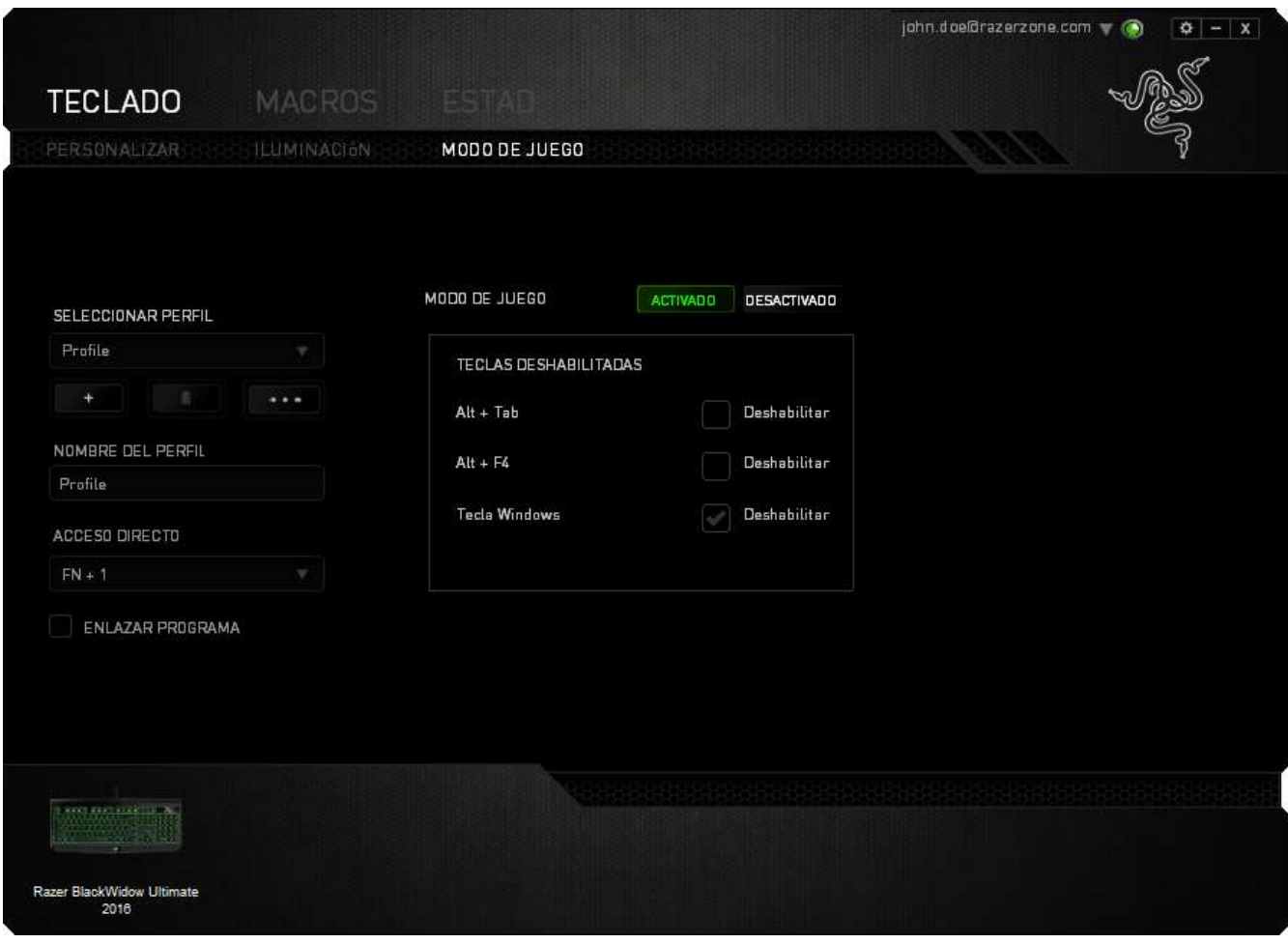

### *Pestaña Modo Juego (MAC)*

La pestaña Modo Juego permite personalizar cada perfil para usar la tecla de función o la tecla multimedia mediante la activación o desactivación del modo Juego.

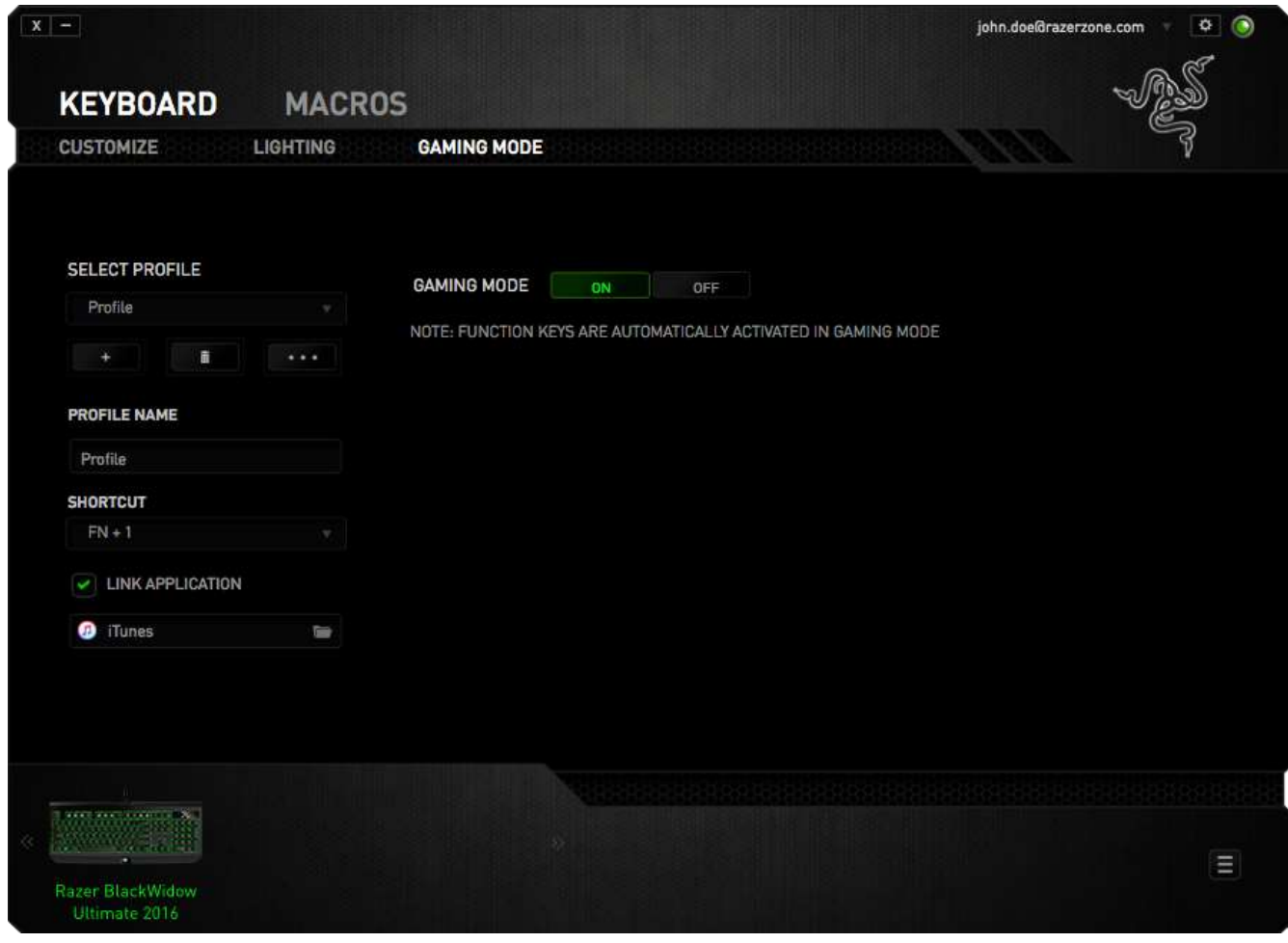

### *PESTAÑA MACROS*

La pestaña Macros permite crear una serie de pulsaciones de teclas y botones concretas. También permite crear numerosas macros y comandos de macros extremadamente largos para tenerlos a tu disposición.

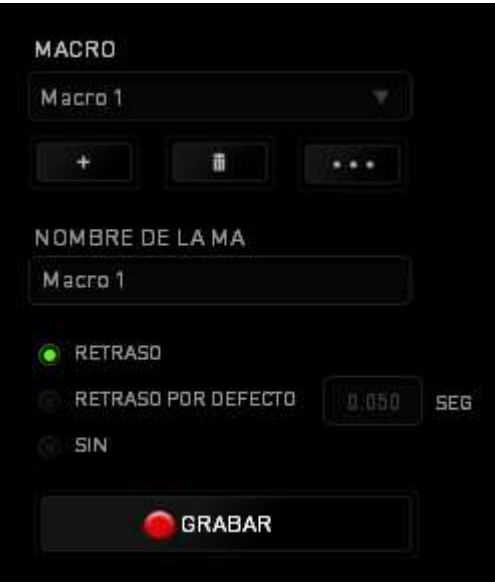

La sección Macro funciona de forma similar a la de Profile (Perfil) y puedes cambiar el nombre de una macro introduciéndolo en el campo **Macro Name** (Nombre de macro). Existen otras opciones disponibles en la sección de macro, como crear una nueva macro pulsando el botón el macro actual pulsando el botón

duplicar la macro actual pulsando el botón

Para crear un comando de macro, pulsa el botón **de GERABAR y todas las** pulsaciones de teclas y botones se registrarán automáticamente en la pantalla de macro. Cuando termines de grabar los comandos de macro, pulsa el botón DETENER

para finalizar la sesión.

La sección Macro permite introducir la demora entre los comandos. En DEMORAS DE GRABACIÓN se registra la demora entre los comandos según se introducen. DEMORAS DE GRABACIÓN utiliza una medida de tiempo predefinida (expresada en segundos) como demora. Y SIN DEMORAS omite todas las pausas entre pulsaciones de teclas y botones.

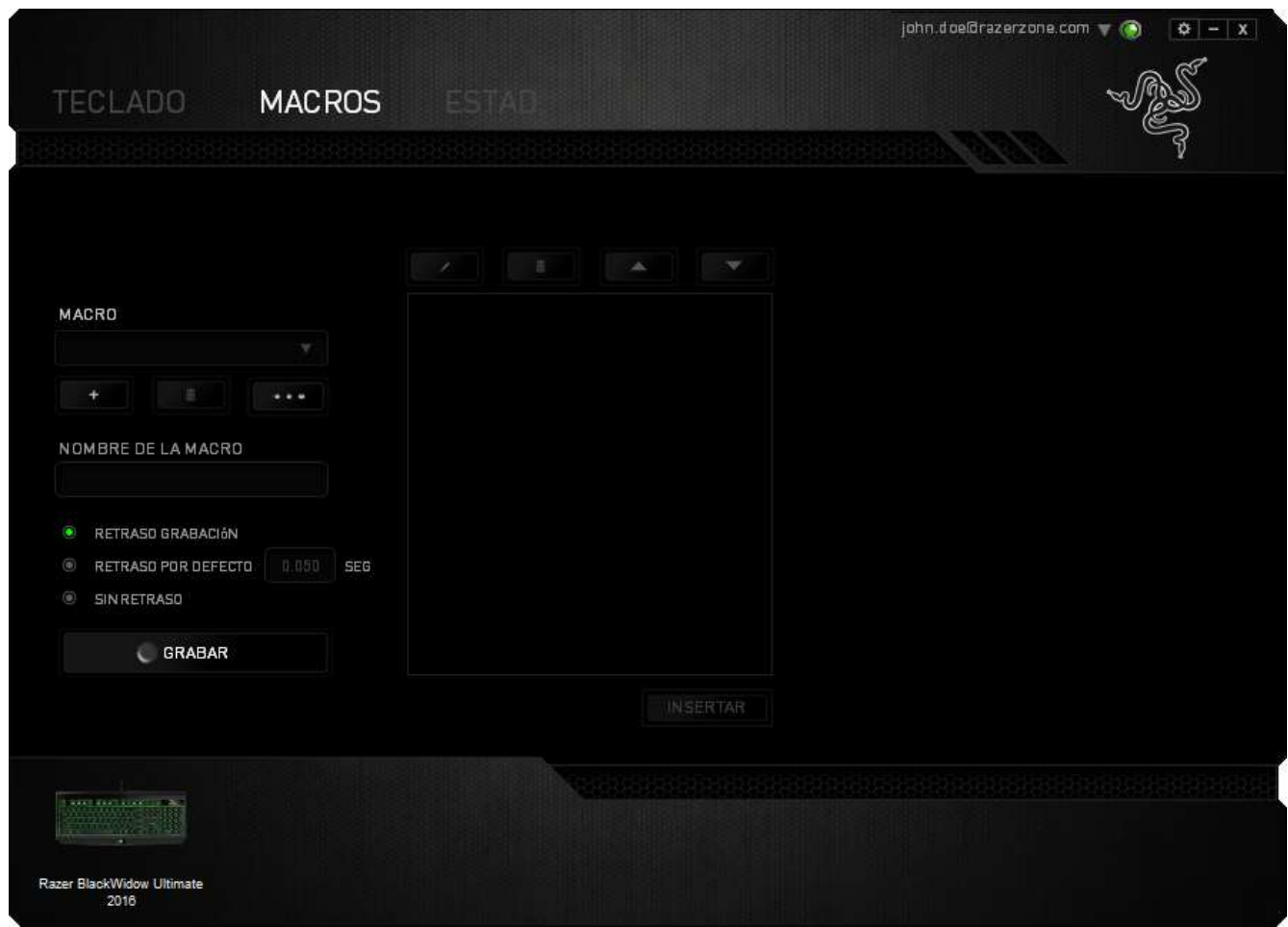

*Nota: Puedes usar hasta tres cifras decimales para introducir valores en el campo de segundos.*

Una vez hayas grabado una macro, puedes editar los comandos que has introducido seleccionando cada comando en la pantalla de macro. Cada pulsación se muestra secuencialmente, con el primer comando en la parte superior de la pantalla.

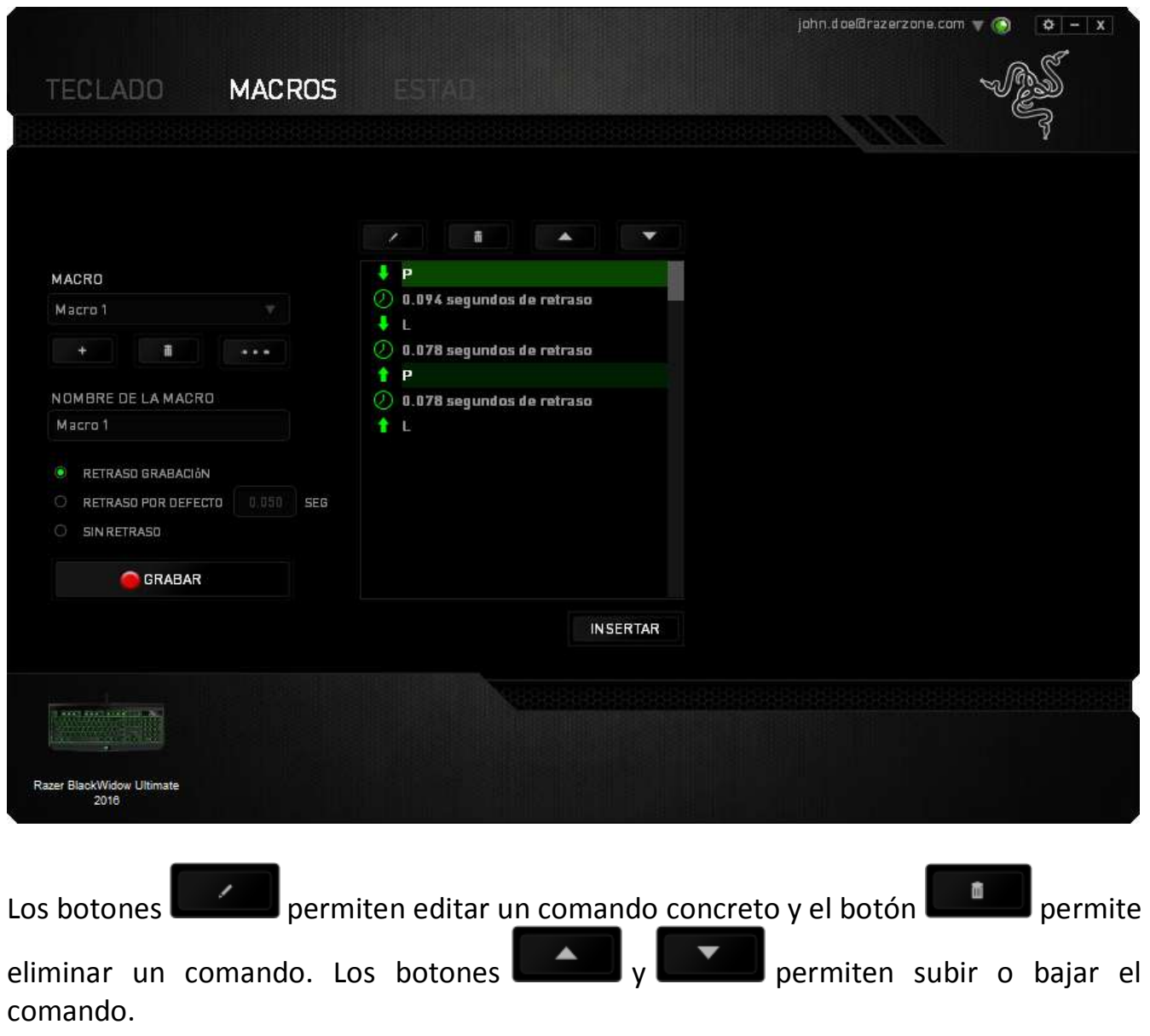

El botón **pulsa permite añadir pulsaciones adicionales o demoras antes o después** del comando seleccionado.

Cuando pulses el botón **de la parecerá una nueva ventana junto a la lista de los** comandos de macro. El menú desplegable de esta ventana permite seleccionar una pulsación o añadir una demora antes o después de un comando de macro resaltado.

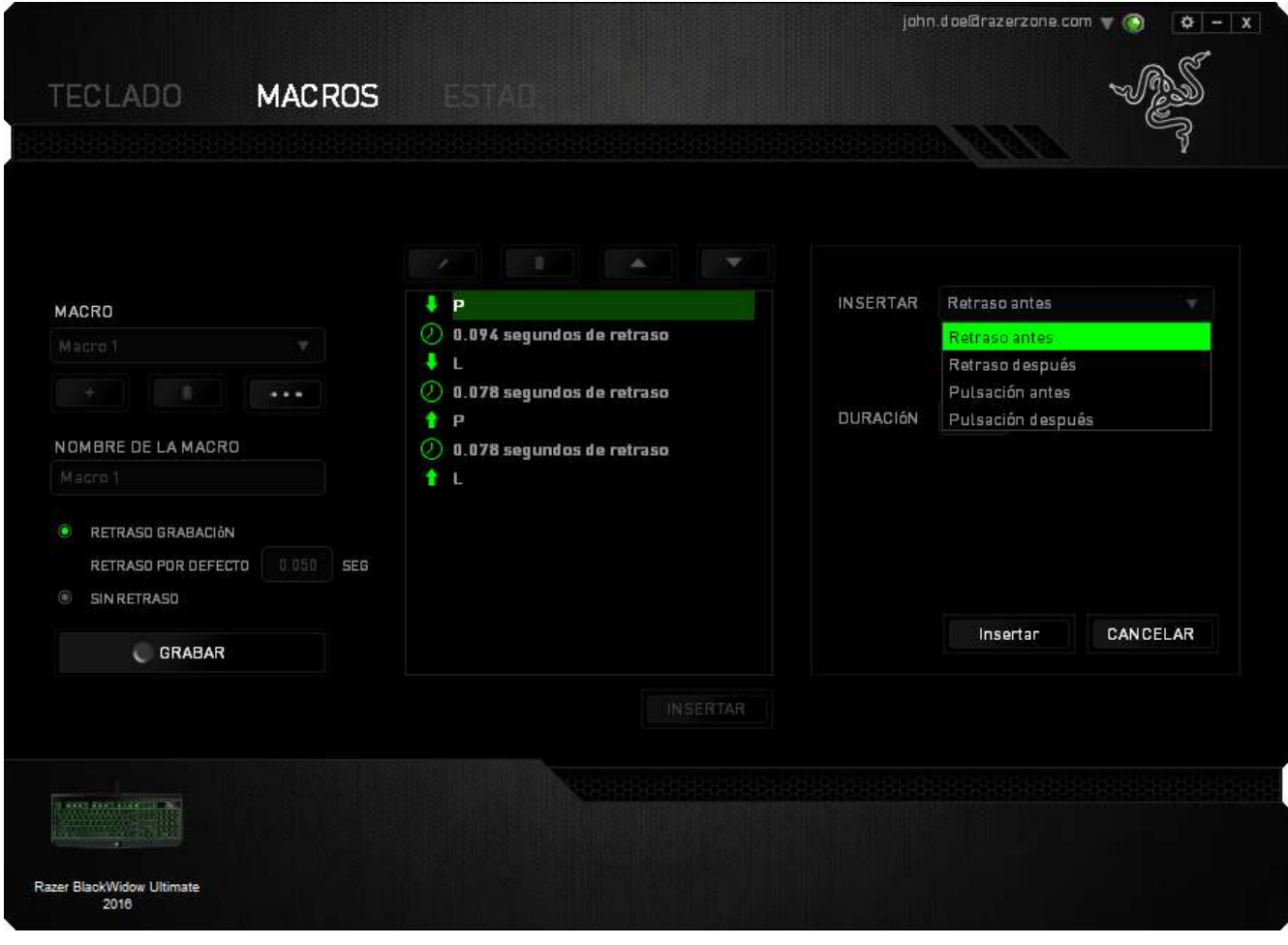

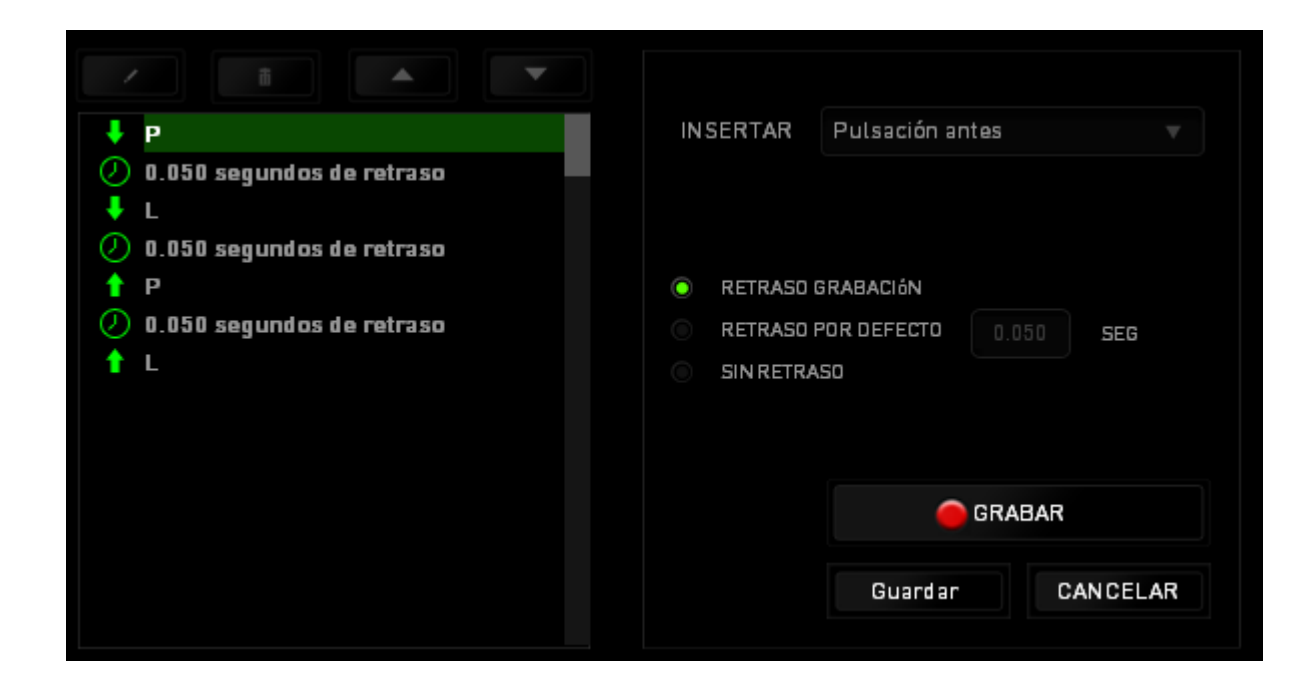

Puedes añadir un nuevo conjunto de comandos de macro pulsando el botón GRABAR del menú o introduciendo las demoras en el campo de duración utilizando el menú de demora.

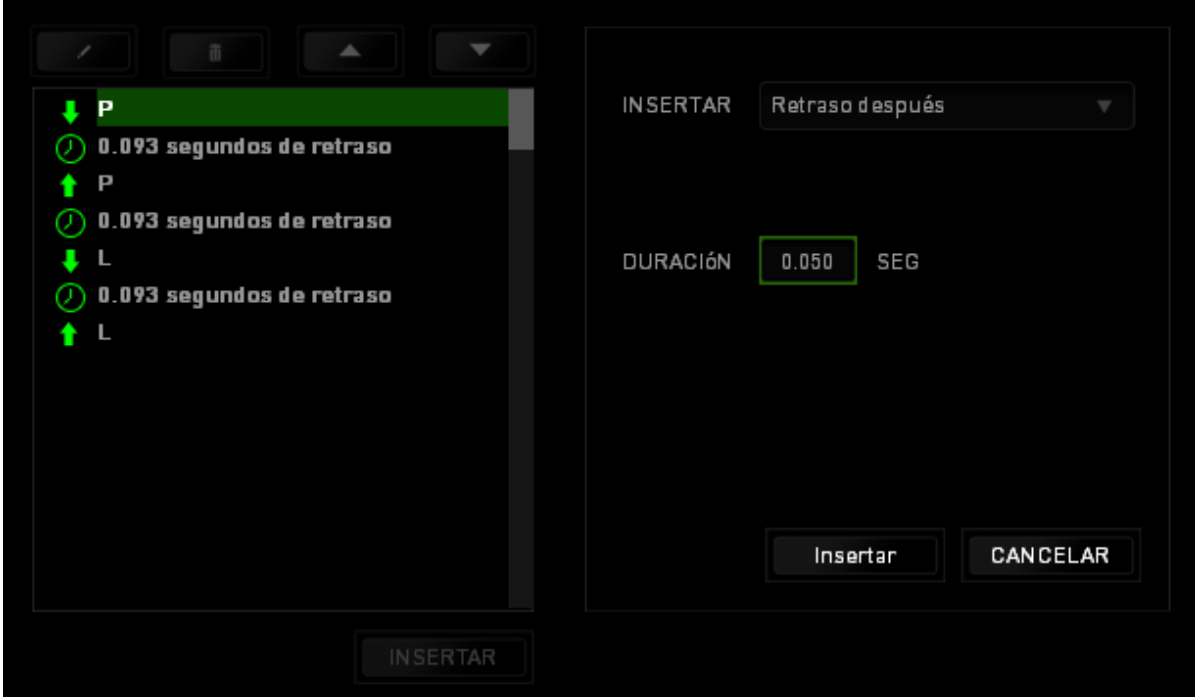

### *ESTADÍSTICAS Y MAPAS DE CALOR*

Estadísticas y mapas de calor te ayuda a analizar tu juego monitorizando tus clics de ratón, tus movimientos de ratón y el uso del teclado en el juego para que lo visualices en forma de superposiciones de mapas de calor.

Esta función está deshabilitada de manera predeterminada. Para habilitar esta función, haz clic en el icono de notificación situado junto a tu nombre de usuario en la ventana de Razer Synapse y selecciona "Habilit. Estad. y Map. calor".

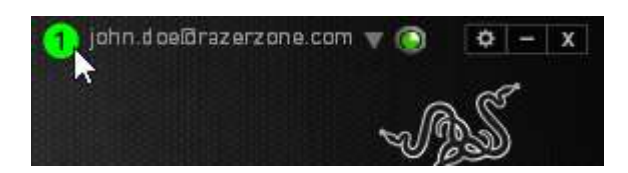

En el cuadro de diálogo que aparece, confirma para habilitar la función.

Vuelve a Razer Synapse y verás una nueva ficha "Estadísticas". Simplemente haz clic en la ficha para abrir la ventana de la función.

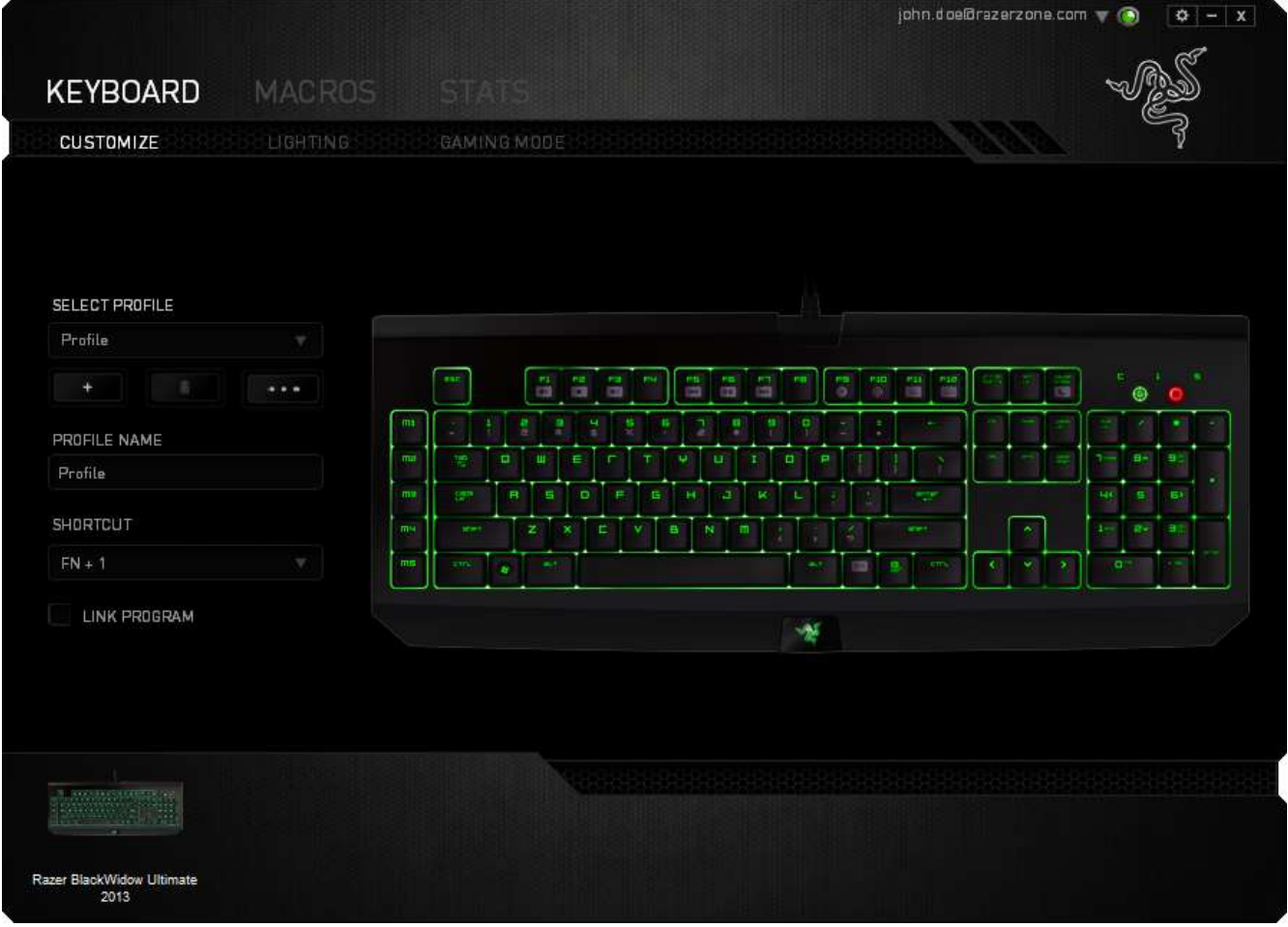

### *Lista de juegos*

Estadísticas y mapas de calor funciona monitorizando el uso de todos los dispositivos compatibles en cada juego. Cuando esta función está habilitada, analiza automáticamente tu sistema en busca de juegos instalados y los añade a la Lista de juegos ubicada en la parte izquierda de la pantalla. Haz clic en **la para mostrar u** ocultar la Lista de juegos.

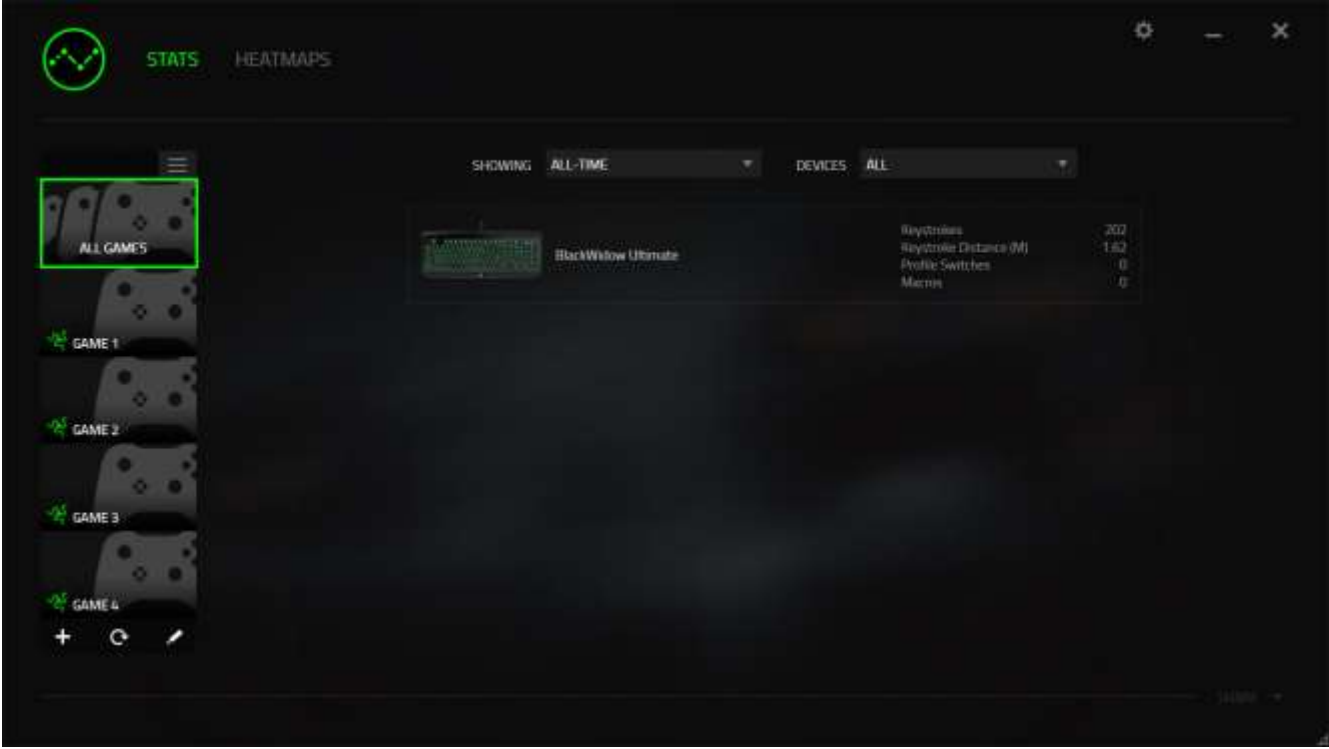

Desde esta lista puedes añadir más juegos que no se hayan detectado automáticamente mediante el botón  $\pm$ , editar juegos con el botón  $\pm$ , o volver a explorar tu sistema con el botón **e** para buscar juegos recién instalados.

### *Ficha Estadísticas*

De manera predeterminada, la ficha Estadísticas te muestra las estadísticas generales de todos tus dispositivos Razer para todos los juegos, durante todo el tiempo. Puedes seleccionar un juego concreto a través de la lista de juegos situada en la parte izquierda, cambiar el intervalo de tiempo mediante el menú desplegable *MOSTRANDO*, o cambiar el dispositivo Razer mediante el menú desplegable *DISPOSITIVOS*.

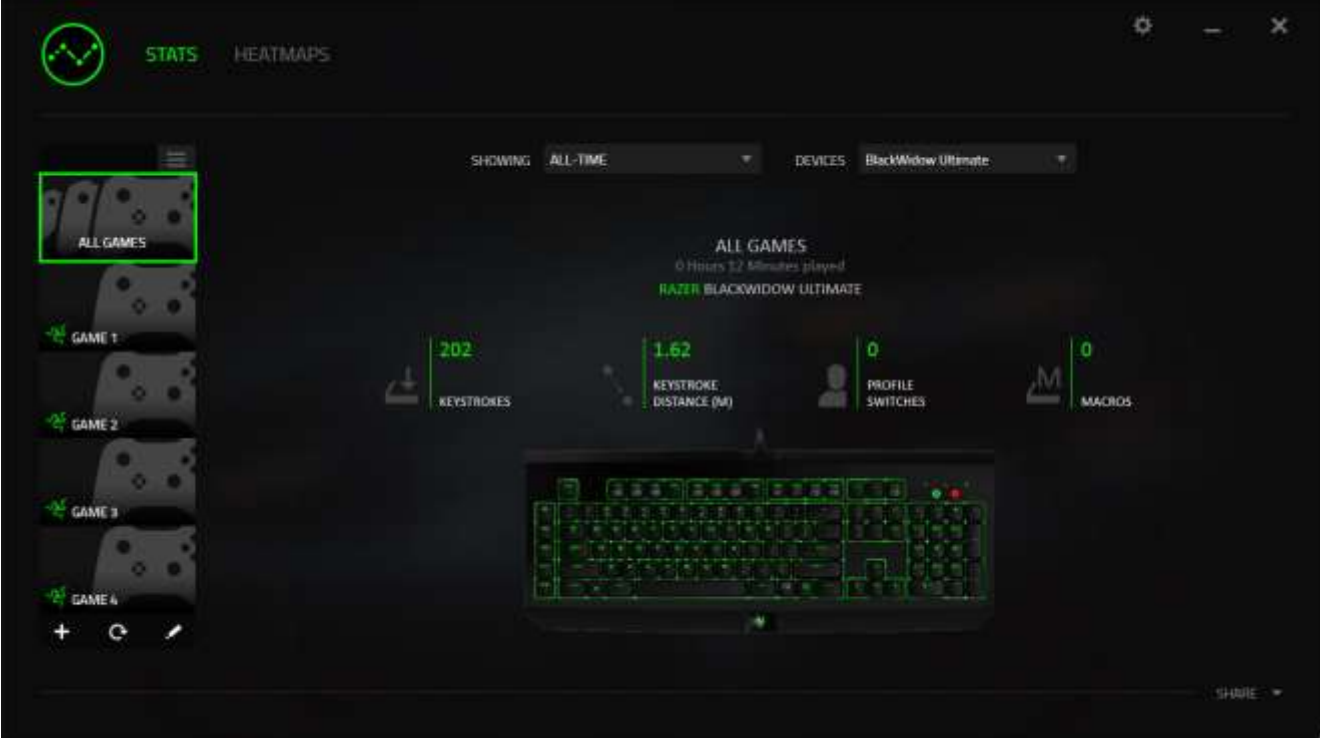

### *Ficha Mapas de calor*

La ficha Mapas de calor muestra las teclas más usadas en tu dispositivo Razer para cada juego de tu Lista de juegos.

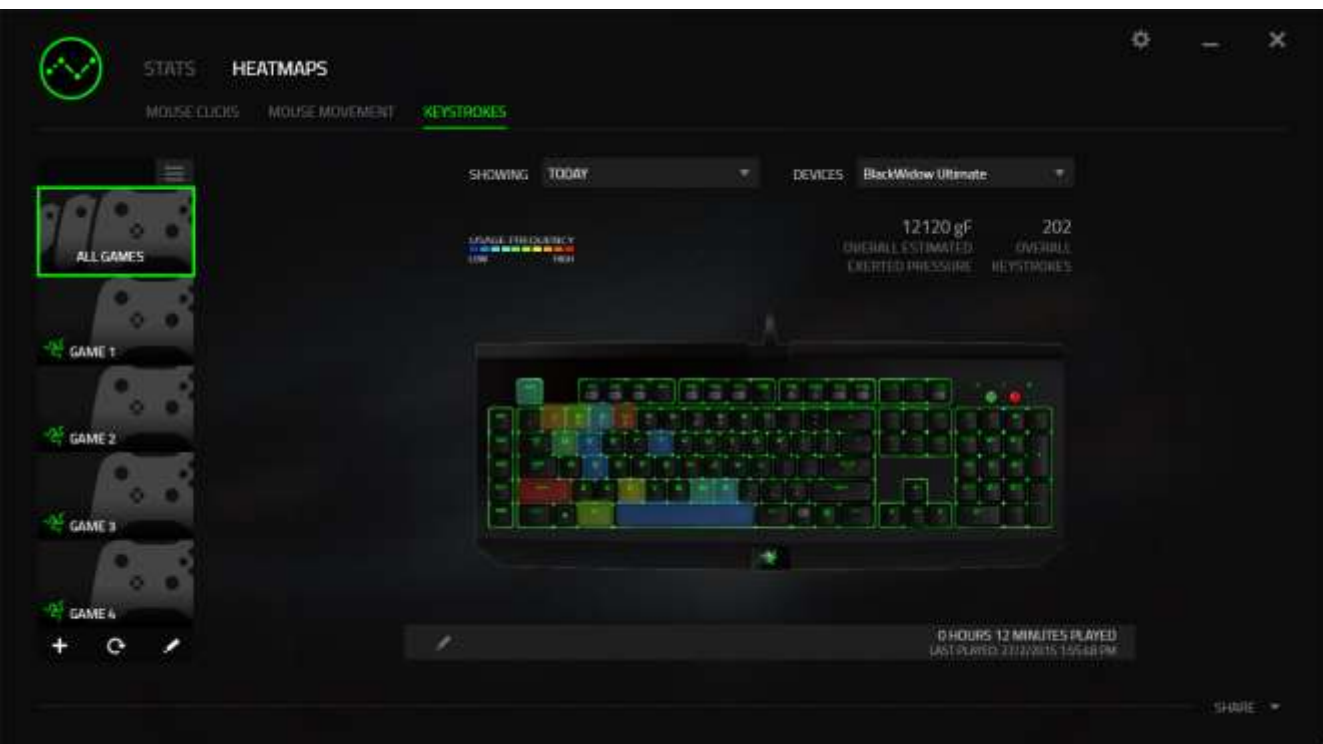

### *Redes sociales*

Puedes compartir la imagen de tu mapa de calor en las redes sociales, como Facebook o Twitter, directamente desde Razer Synapse.

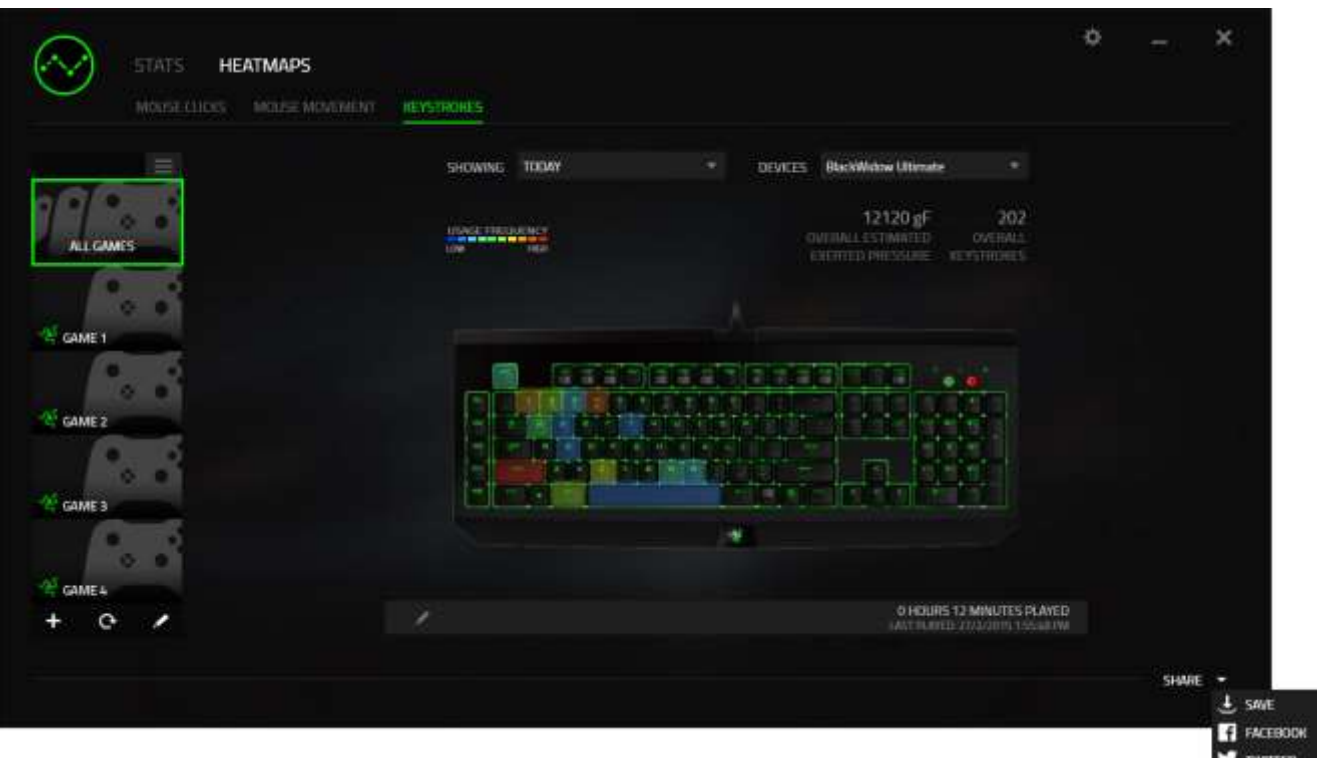

También puedes iniciar sesión en tus cuentas de las redes sociales desde la pantalla

"AJUSTES". Desde la ventana Estadísticas y mapas de calor, haz clic en **1999**. Selecciona la ficha "CUENTAS". Haz clic en **CONECTAR** junto a la red social a la que quieras conectarte. Introduce tus credenciales de inicio de sesión y espera a que se realice la conexión.

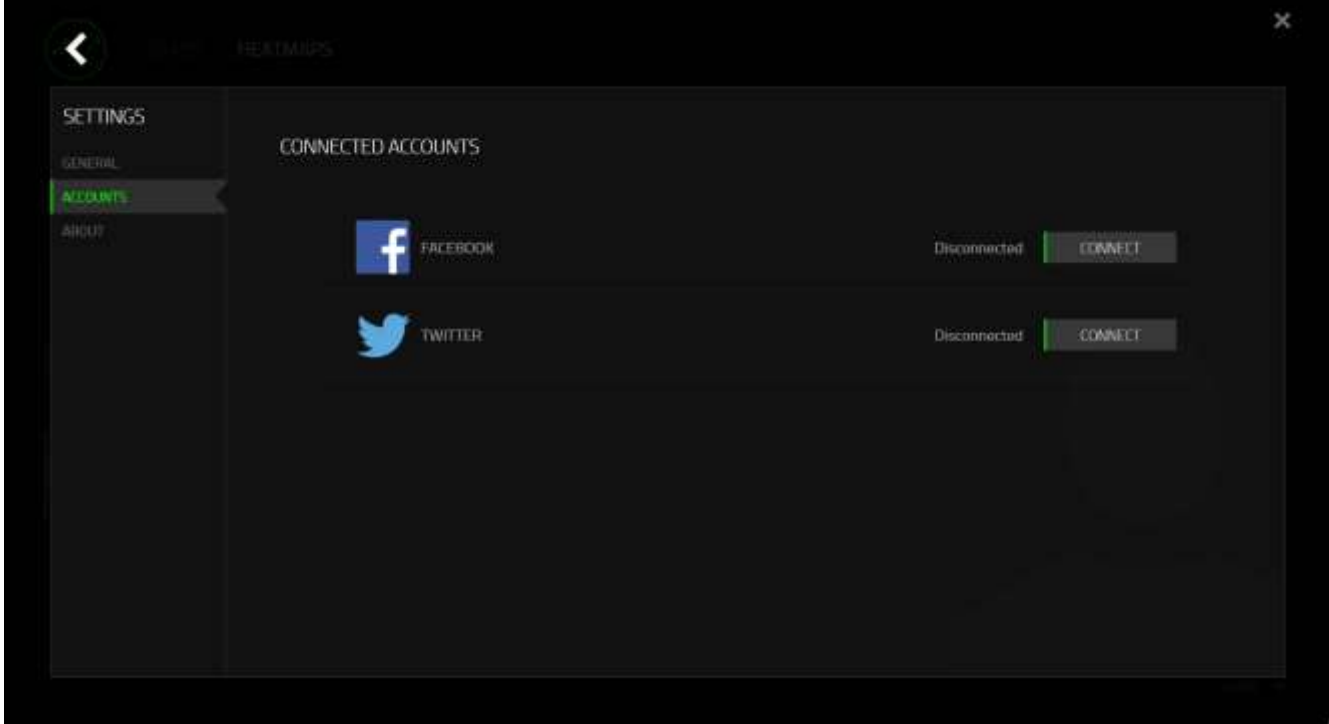

## <span id="page-32-0"></span>**8. SEGURIDAD Y MANTENIMIENTO**

### *MEDIDAS DE SEGURIDAD*

A fin de alcanzar la máxima seguridad durante el uso del Razer BlackWidow Ultimate 2016, te sugerimos adoptar las siguientes medidas:

- 1. Si tuvieras algún problema al utilizar el ratón y las indicaciones de la resolución de problemas no dieran resultado, desenchufa el dispositivo y llama a la línea directa de Razer o entra en [www.razersupport.com](http://www.razersupport.com/) para solicitar asistencia. En ningún momento intentes reparar el dispositivo ni realizar tareas de mantenimiento por tu cuenta.
- 2. No desensambles el dispositivo (esto anulará la garantía), no intentes repararlo tú mismo ni lo utilices cuando la tensión eléctrica sea anormal.
- 3. Mantén el dispositivo alejado de líquidos y humedad. Utiliza el dispositivo dentro del rango de temperatura especificado: entre 0 ˚C (32 ˚F) y 40 ˚C (104 ˚F). Si lo utilizas fuera de este rango de temperatura, apaga y desenchufa el dispositivo hasta que la temperatura se estabilice y se encuentre dentro de los parámetros óptimos.

### *COMODIDAD*

Éstos son algunos consejos para garantizar tu comodidad mientras utilizas el dispositivo. Las investigaciones han demostrado que la realización de movimientos repetitivos durante largos períodos, la ubicación inapropiada de los dispositivos informáticos periféricos, la postura inadecuada del cuerpo y los malos hábitos pueden causar malestar físico y lesiones en los nervios, tendones y músculos. A continuación, te presentamos algunas recomendaciones para evitar lesiones y garantizar la máxima comodidad al utilizar el teclado Razer BlackWidow Ultimate 2016.

- 1. Ubica el monitor y el teclado directamente frente a ti y el ratón junto a este último. Ubica los codos a los lados del cuerpo, no demasiado lejos. El ratón debe quedar a una distancia corta, fácil de alcanzar.
- 2. Ajusta la altura de la silla y la mesa de modo que el teclado y el ratón queden a la altura de los codos o por debajo de ella.
- 3. Mantén los pies bien apoyados, la espalda derecha y los hombros relajados.
- 4. Durante el juego, relaja la muñeca y mantenla estirada. Si realizas las mismas tareas manuales de forma reiterada, trata de no doblar, extender ni torcer las manos por períodos prolongados.
- 5. No apoyes las muñecas sobre superficies rígidas durante períodos prolongados. Utiliza un reposamuñecas para apoyar la muñeca mientras juegas.
- 6. Personaliza los botones del ratón según tu estilo de juego a fin de minimizar los movimientos repetitivos o incómodos durante la partida.
- 7. No te sientes en la misma posición todo el día. Levántate, camina y haz ejercicios para estirar los brazos, los hombros, el cuello y las piernas.
- 8. Si sientes algún malestar físico al utilizar el ratón (por ejemplo, dolor, adormecimiento o cosquilleo en las manos, las muñecas, los codos, los hombros, el cuello o la espalda), consulta de inmediato a un médico cualificado.

### *MANTENIMIENTO Y USO*

Para mantener el teclado Razer BlackWidow Ultimate 2016 en óptimas condiciones, es necesario realizar un mantenimiento mínimo. Recomendamos desenchufar el dispositivo del puerto USB una vez al mes y limpiarlo con un paño suave o un bastoncillo con un poco de agua tibia para evitar la acumulación de suciedad. No utilices jabón ni productos de limpieza corrosivos.

## <span id="page-34-0"></span>**9. INFORMACIÓN LEGAL**

### *INFORMACIÓN SOBRE DERECHOS DE AUTOR Y PROPIEDAD INTELECTUAL*

Copyright © 2016 Razer Inc. Reservados todos los derechos. Razer, For Gamers By Gamers y el logotipo de la serpiente de tres cabezas son marcas comerciales o marcas registradas de Razer Inc. y/o de sus compañías afiliadas en Estados Unidos u otros países. Todas las demás marcas registradas son propiedad de sus respectivos titulares.

Windows y el logotipo de Windows son marcas comerciales del grupo de empresas Microsoft.

Razer Inc. ("Razer") puede tener derechos de autor, marcas comerciales, secretos comerciales, patentes, solicitudes de patentes u otros derechos de propiedad intelectual (registrados o no registrados) relacionados con el producto descrito en esta Guía General. La entrega de esta Guía General no otorga licencia a dichos derechos de autor, marcas comerciales, patentes u otros derechos de propiedad intelectual. El Razer BlackWidow Ultimate 2016 (el "Producto") puede diferir de las imágenes en el paquete o en otro material impreso. Razer no se hace responsable por tales diferencias o por cualquier error que pueda aparecer. La información incluida en este documento está sujeta a modificaciones sin previo aviso.

### *GARANTÍA LIMITADA DEL PRODUCTO*

Para obtener los términos más recientes y actuales de la Garantía Limitada del Producto, visita [www.razerzone.com/warranty.](http://www.razerzone.com/warranty)

### *LIMITACIÓN DE RESPONSABILIDAD*

Bajo ninguna circunstancia, Razer será responsable de ganancias perdidas, pérdida de información o datos, daños fortuitos, indirectos, punitivos o consecuentes, que surjan de alguna manera de la distribución, venta, reventa, uso o imposibilidad de uso del producto. Bajo ningún concepto, la responsabilidad de Razer superará el precio de venta del producto.

### *COSTOS DE ADQUISICIÓN*

A fin de aclarar cualquier duda que pudiera surgir, se estipula que en ningún caso Razer se hará cargo de ningún costo de adquisición, a menos que se haya informado sobre la posible existencia de dichos daños. Asimismo, en ningún caso Razer asumirá responsabilidad alguna por costos de adquisición que superen el precio de compra en tienda del producto.

### *GENERAL*

Estos términos están regulados y redactados de acuerdo con las leyes de la jurisdicción en la que se compró el producto. Si algún término aquí indicado se considera no válido o no aplicable, dicho término (en tanto sea no válido o no aplicable) quedará sin efecto y se excluirá sin invalidar los demás términos. Razer se reserva el derecho de corregir cualquier término en cualquier momento sin previo aviso.